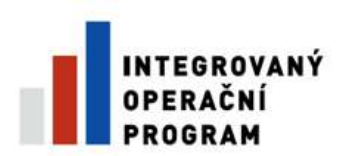

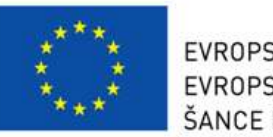

EVROPSKÁ UNIE EVROPSKÝ FOND PRO REGIONÁLNÍ ROZVOJ ŠANCE PRO VÁŠ ROZVOJ

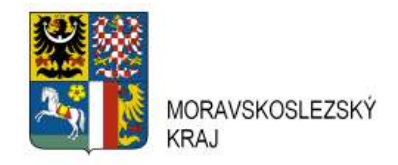

## **Spisová služba**

## **Ukázka uživatelského rozhraní aplikace**

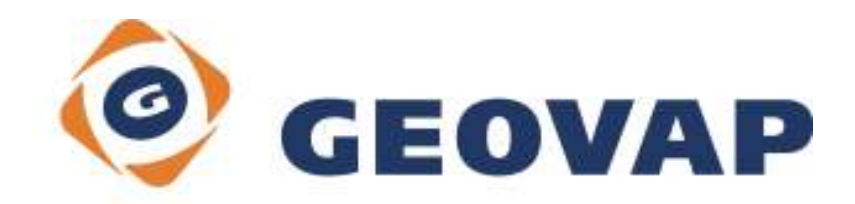

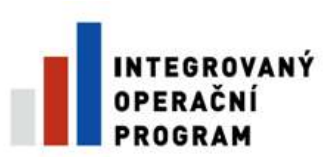

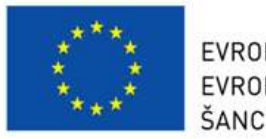

**FVROPSKÁ UNIF** EVROPSKÝ FOND PRO REGIONÁLNÍ ROZVOJ ŠANCE PRO VÁŠ ROZVO I

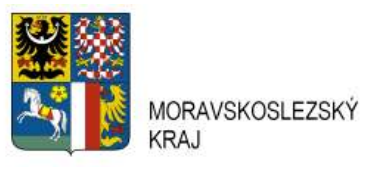

Vzhled a rozložení zobrazovacích a ovládacích prvků je záměrně koncipováno podobně jako v běžně používaných aplikacích – např. emailových klientech.

Vlevo je soupis složek s uvedeným počtem objektů, které obsahují. Po označení složky se v pravé části zobrazí její obsah v seznamu se standardním chováním a ovládáním (označování jednoho i více objektů, řazení seznamu poklepem na název sloupce, přesun sloupců tažením myši, filtrování apod.).

Po označení objektu v seznamu jsou o něm v pravé dolní části zobrazeny podrobné informace.

Na horní liště se zobrazují ovládací tlačítka: v pravé části pro operace, které je možné provést kdykoliv během práce s aplikací, v levé části pak pro operace, které je možné provádět s označeným objektem(y). Tlačítka v levé části se zobrazují dynamicky v závislosti na počtu, typu a stavu v seznamu označených objektů.

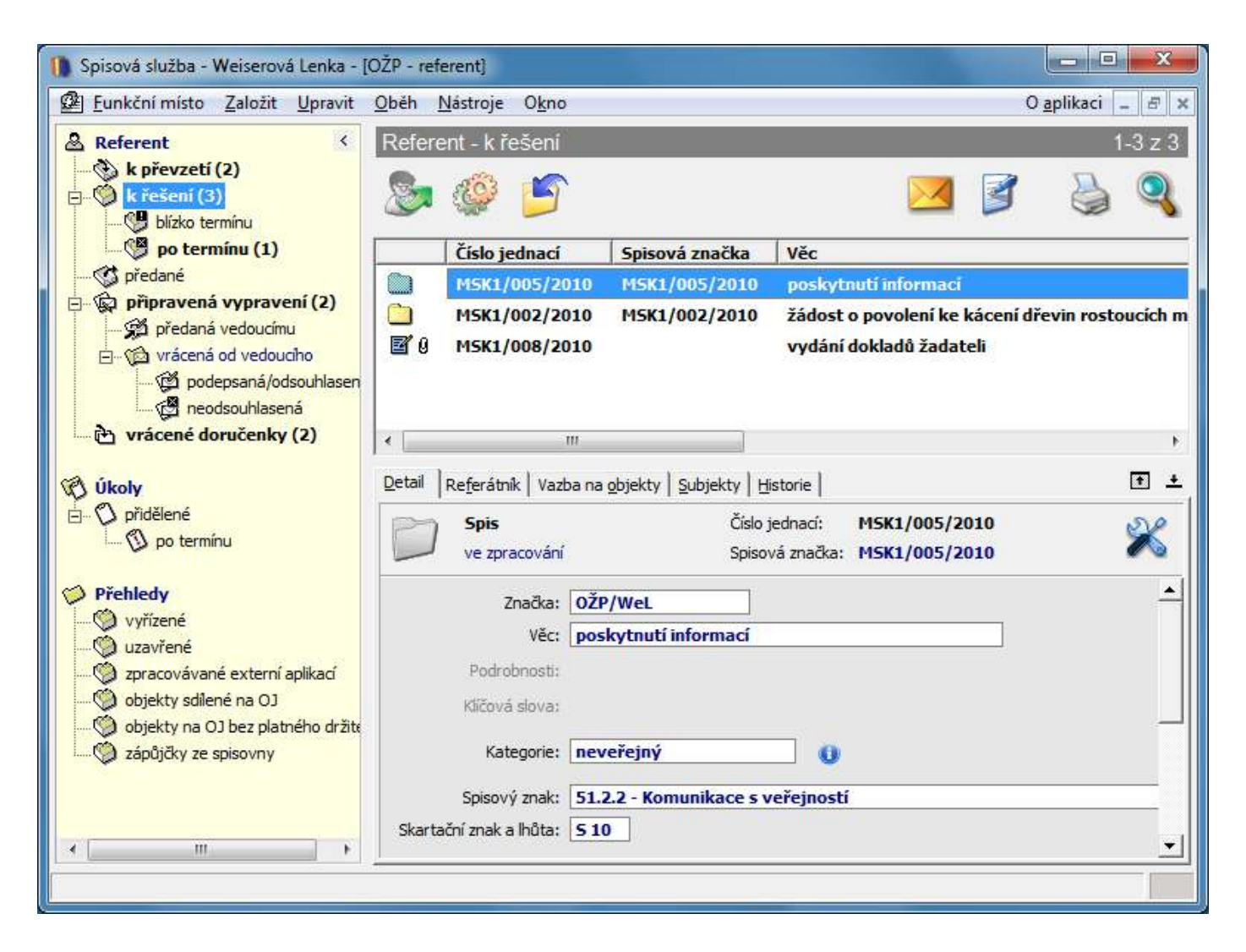

Obr. 1 – Uživatelské rozhraní aplikace z pohledu referenta (běžného uživatele)

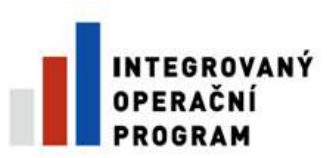

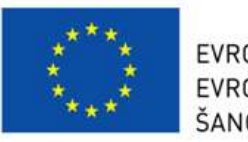

EVROPSKÁ UNIE EVROPSKÝ FOND PRO REGIONÁLNÍ ROZVOJ ŠANCE PRO VÁŠ ROZVO I

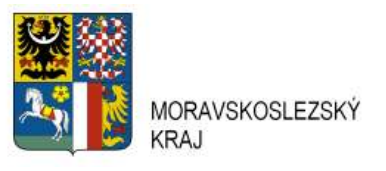

Spisová služba - Otáhalová Lenka - JOVV - podatelna, výpravna] [ Eunkční místo Založit Upravit Oběh Nástroje Okno O aplikaci  $\mathbb{E}$  x  $1-2z2$ & Výpravna  $\left\langle \right\rangle$ Výpravna - poštovní vypravení - k převzetí poštovní vypravení k převzetí (2) k vypravení v distribuci (4) Číslo jednací Spisová značka Značka **Adresát** vypravení do datových schr **END** MSK1/008/2010 OŽP/WeL PLOTSERVIS s.r.o., Štefánikova 8, 73 O úřední deska B MSK1/008/2010 Koloman Balogh, Janáčkova 1, 7350 02P/WeL k převzetí k vypravení **B** Úkoly D přidělené po terminu Přehledy vypravené poštou vypravené do datové schránky A úřední deska K<sup>9</sup> aktuální obsah Vyvěšené za období svěšené za období  $\mathbf{m}$  $\overline{\epsilon}$ 冊  $\mathbf{a}$ Podatelna Vypravení Historie  $\blacksquare$  $\pm$ & Výpravna

Uživatel může v aplikaci vystupovat i ve více rolích zároveň – typickým příkladem je uživatel vykonávající současně roli **podatelna** i **výpravna** (viz. obrázek).

Dalším příkladem může být současný výkon role **vedoucí** a **referent** (zejména v organizacích střední velikosti a malých organizacích). Jestliže má uživatel ve spisové službě určeno více rolí, pak mezi nimi může přecházet po stisknutí tlačítka s názvem role vlevo dole.

Obr. 2 – Uživatelské rozhraní aplikace z pohledu uživatele s rolí podatelna a výpravna

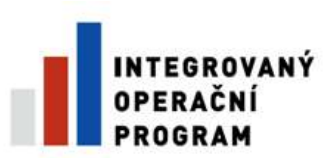

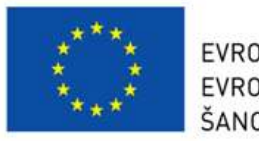

EVROPSKÁ UNIE EVROPSKÝ FOND PRO REGIONÁLNÍ ROZVOJ ŠANCE PRO VÁŠ ROZVOJ

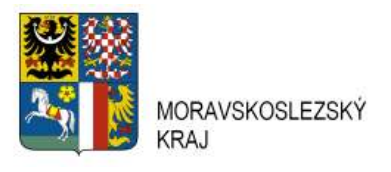

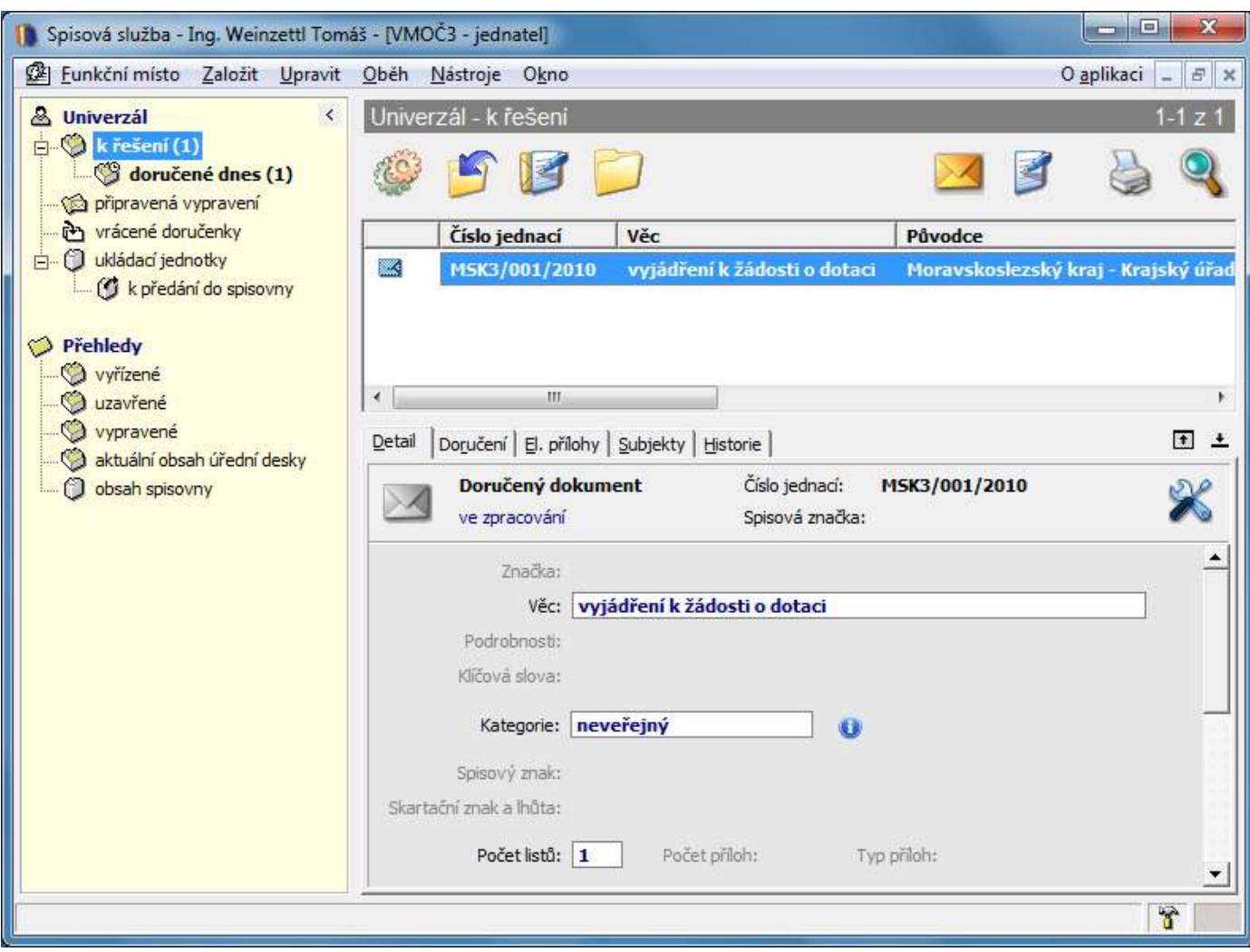

**Spisovou službu lze provozovat ve 3 úrovních** – pro **velkou organizaci**, která je rozdělena na organizační jednotky, pro **malou organizaci** s více uživateli na jedné organizační jednotce a pro organizaci, kde ve spisové službě pracuje jen **jeden uživatel**.

Spisová služba v nejjednodušší konfiguraci s jedním uživatelem v roli **Univerzál** poskytuje plnou funkčnost ale její ovládání je podstatně jednodušší než v ostatních úrovních.

Obr. 3 – Uživatelské rozhraní aplikace z pohledu uživatele s rolí Univerzál (na organizaci s jedním uživatelem)

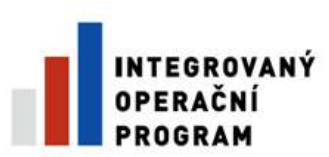

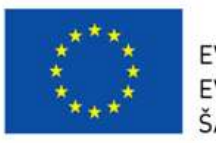

EVROPSKÁ UNIE EVROPSKÝ FOND PRO REGIONÁLNÍ ROZVOJ ŠANCE PRO VÁŠ ROZVO I

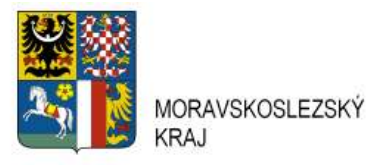

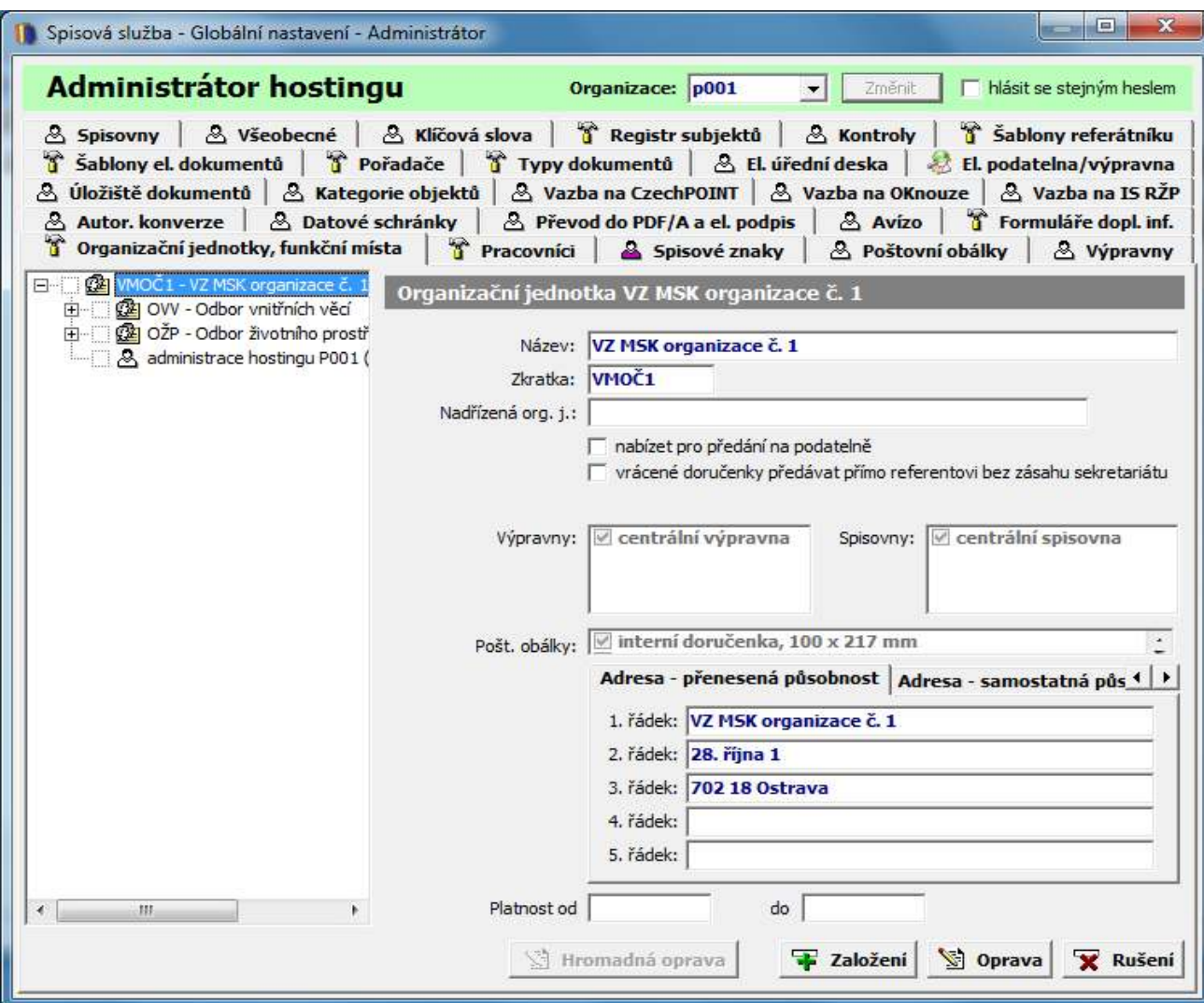

**Administrace** spisové služby je možná v několika úrovních:

Nejnižší úroveň představuje tzv. **správce organizační jednotky**. Ten může provádět základní nastavení (nastavení osobních údajů pracovníků, zastupování, zakládání šablon elektronických dokumentů) pouze v rámci vlastní organizační jednotky.

Na vyšší úrovni je **administrátor** organizace, který může provádět nastavení, ke kterým má přidělen přístup, pro všechny organizační jednotky své organizace.

V hierarchii administrátorů stojí na nejvyšší úrovni **administrátor hostingu**. Kromě toho, že může provést jakékoli nastavení libovolné hostované organizace, může určit oblasti, do kterých mohou zasahovat administrátoři jednotlivých organizací. Záleží tedy na úvaze administrátora hostingu, která nastavení ponechá ve své kompetenci a která převede na administrátory hostovaných organizací (v každé organizaci může povolit jinou množinu nastavení spravovaných místním administrátorem).

Obr. 4 - Uživatelské rozhraní aplikace z pohledu administrátora hostingu